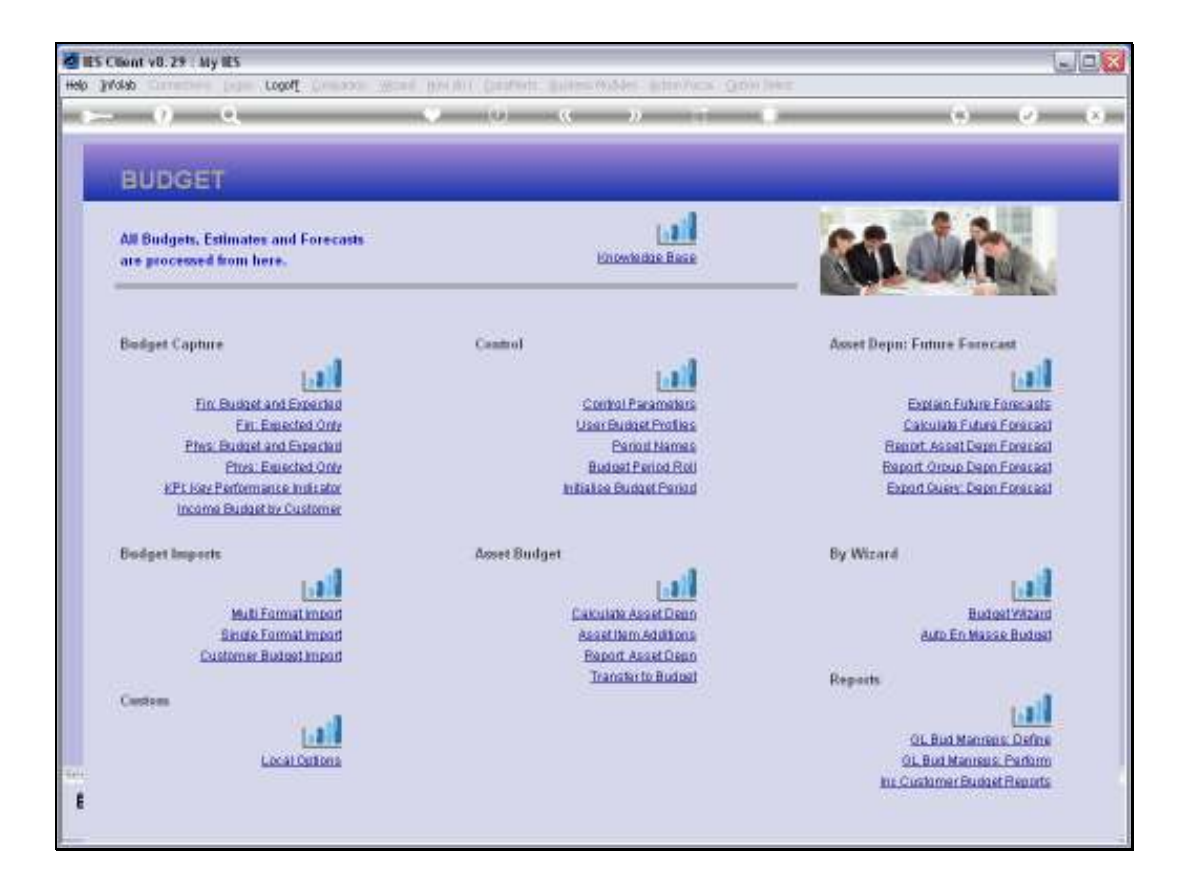

## Slide 1

Slide notes: When we have prepared the Asset Depreciation Budget from the Forecast and Additions, and we have checked the Report and are satisfied with the number set, then we may use the 'transfer' option, and the system will then automatically use these figures to update the Asset Depreciation Budget into the real Budget.

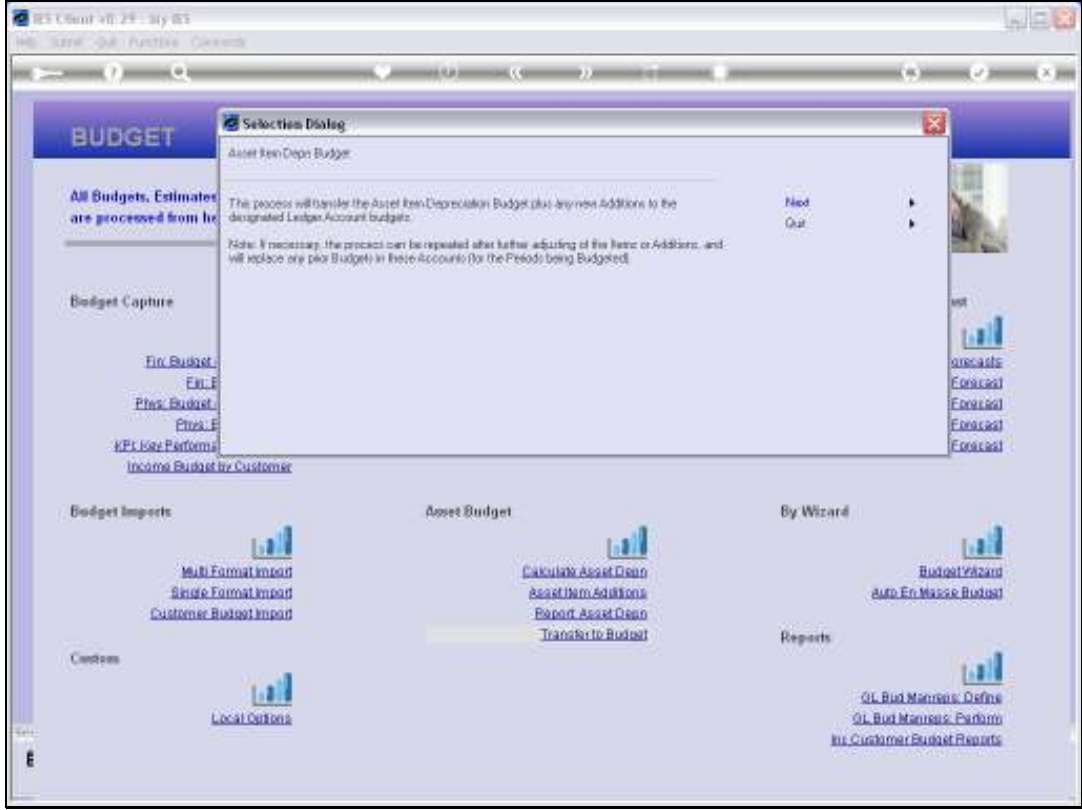

## Slide 2

Slide notes: If we need to make further adjustments afterwards, then we can use this step again, because the Depreciation Budget Accounts in the GL should be used only for Depreciation, and of course the transfer will overwrite prior numbers with the current Budget numbers.

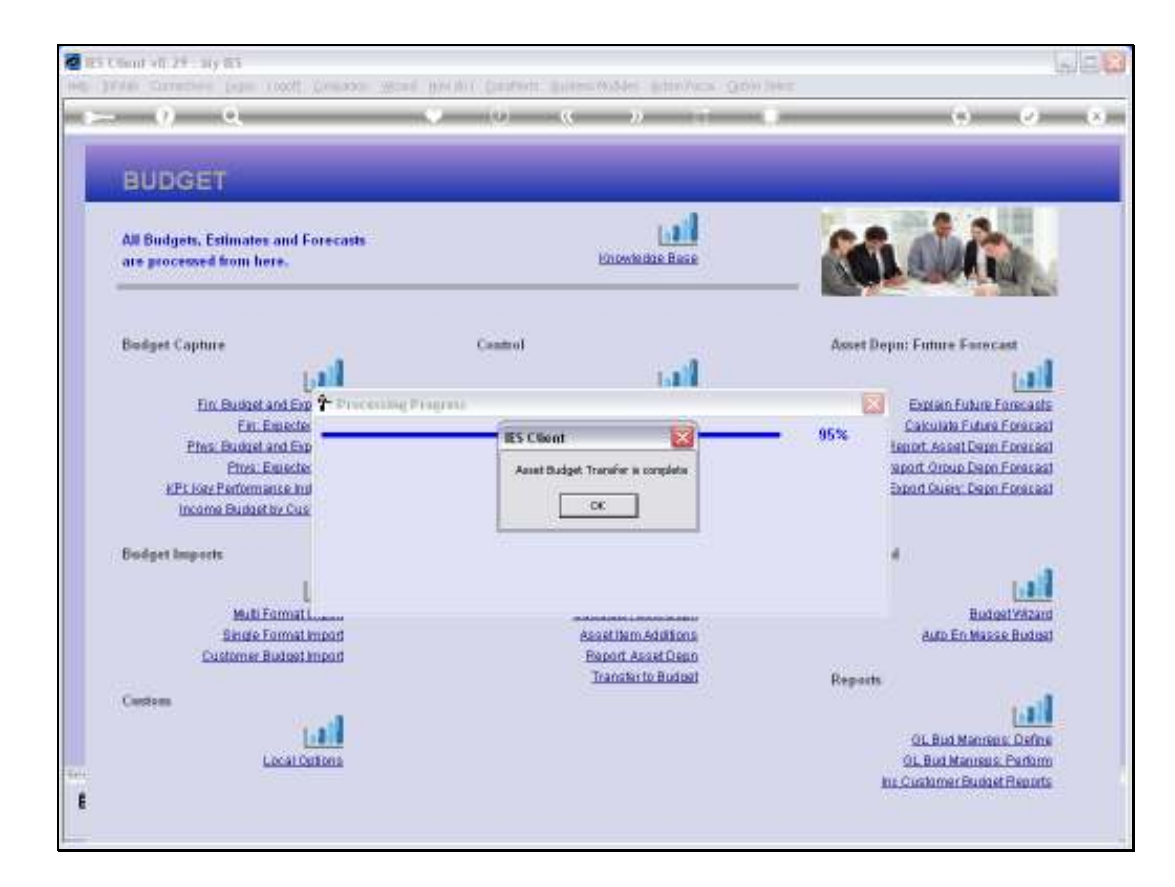

## Slide 3

Slide notes: We are advised when the process is complete.

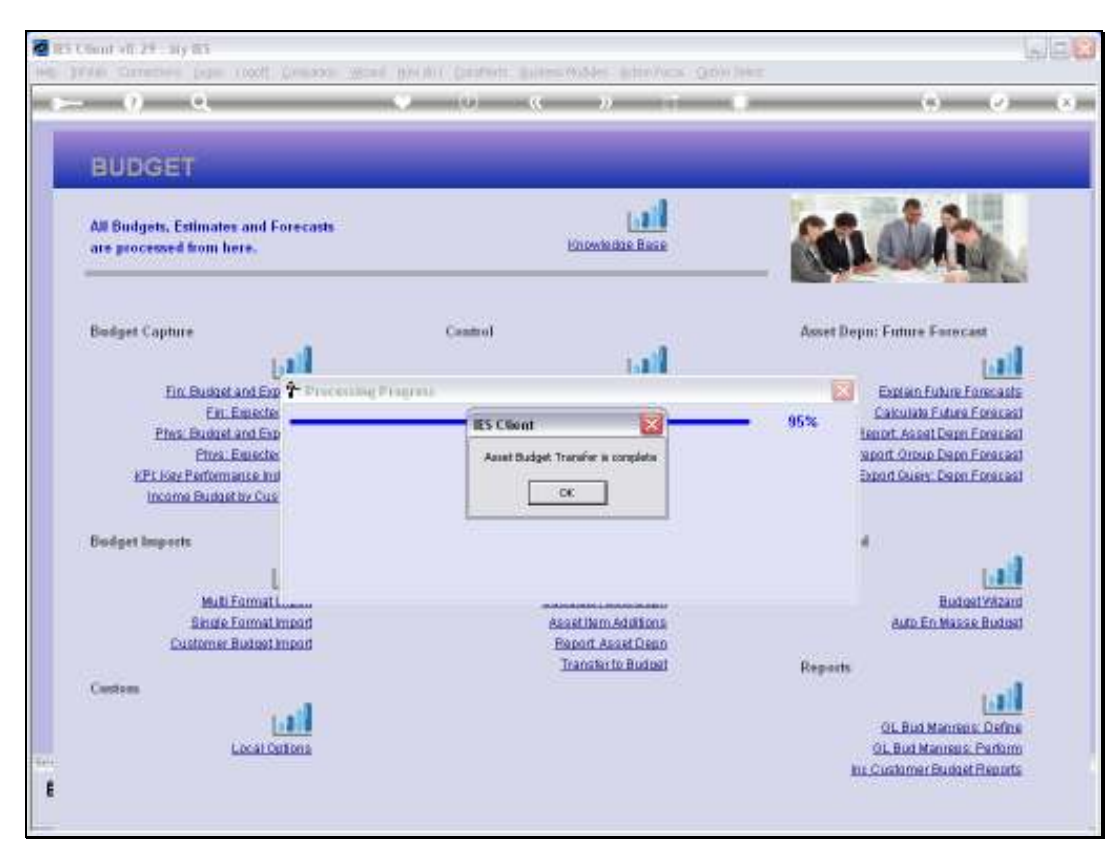

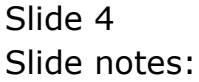

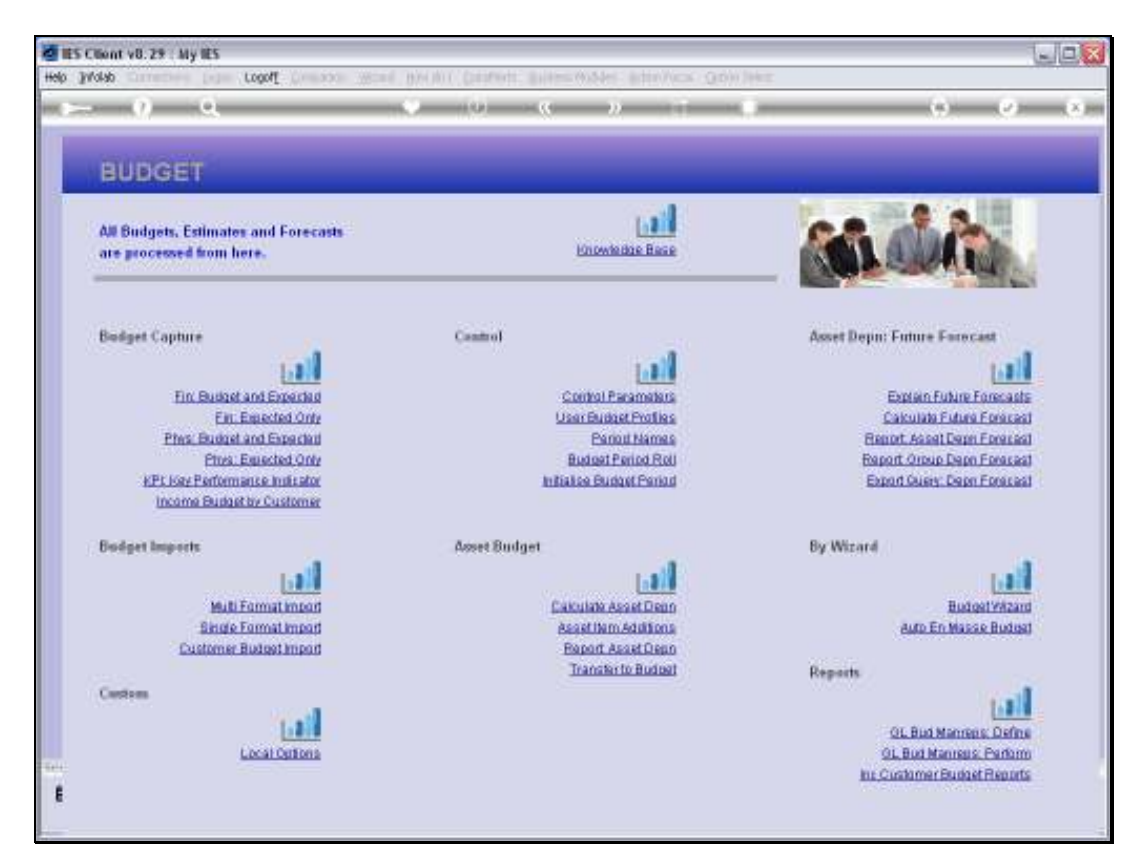

Slide 5 Slide notes: